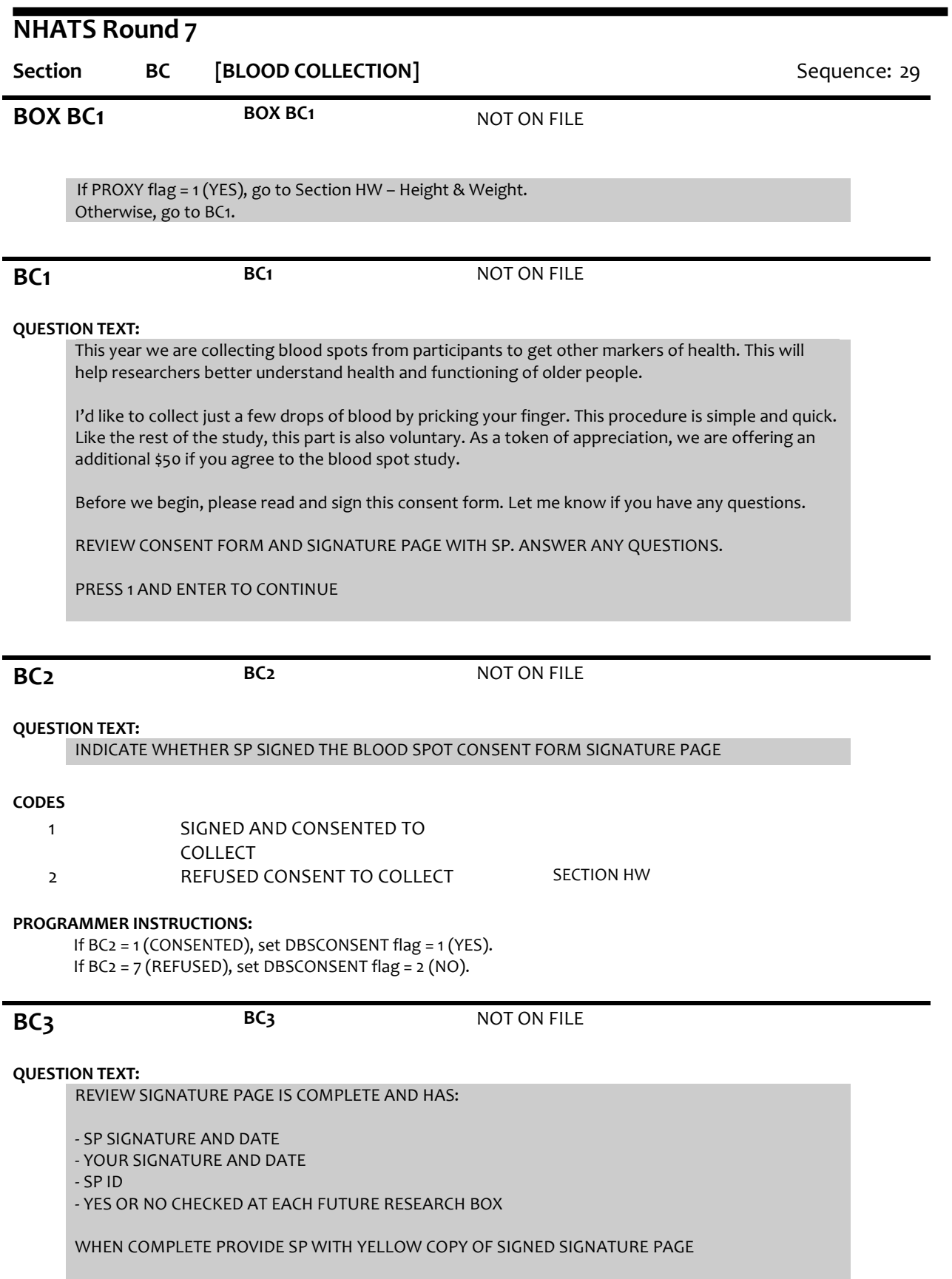

PRESS 1 AND ENTER TO CONTINUE

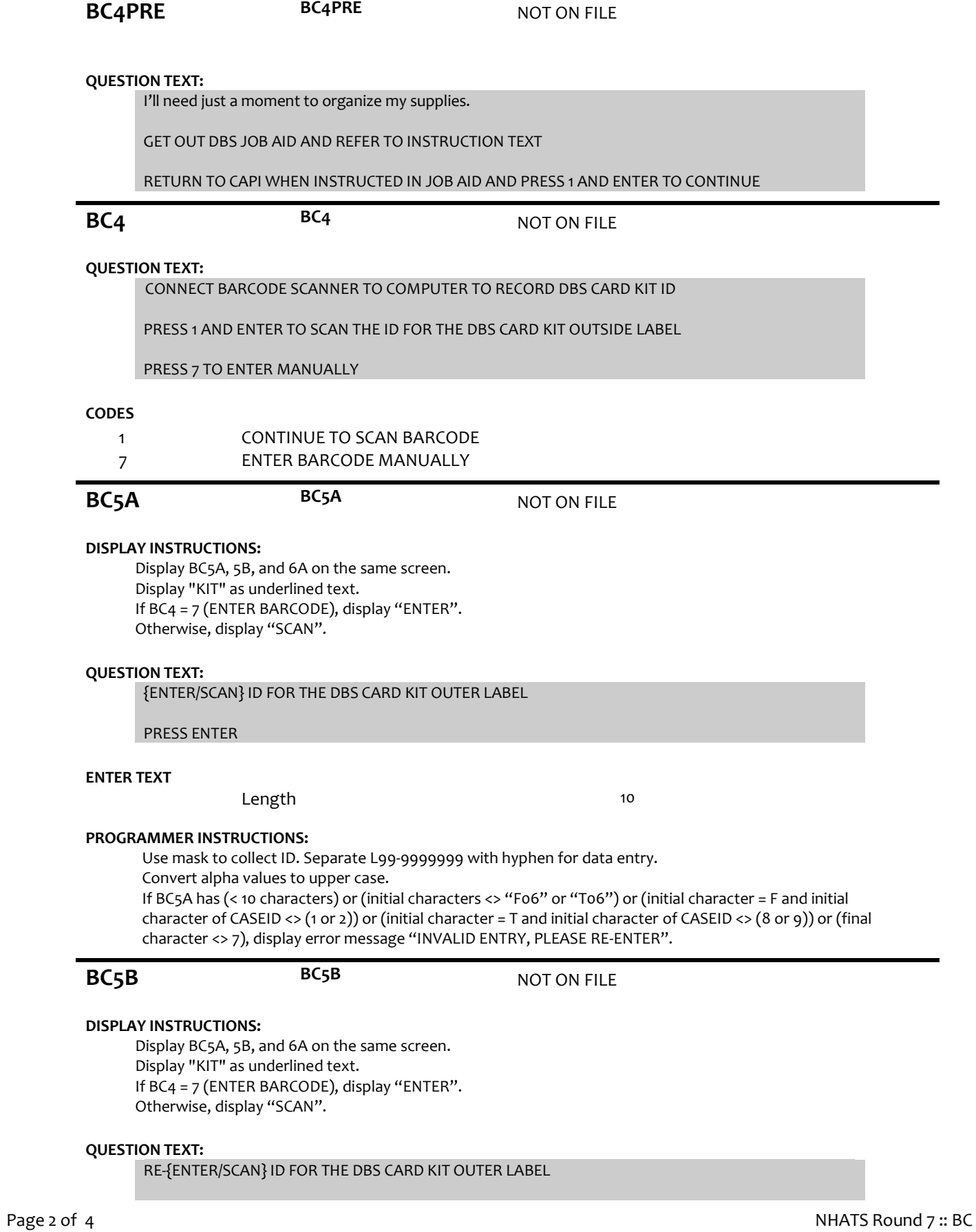

### **ENTER TEXT**

Length 10

### **PROGRAMMER INSTRUCTIONS:**

Use mask to collect ID. Separate L99-9999999 with hyphen for data entry. Convert alpha values to upper case. If BC5B has (< 10 characters) or (initial characters <> "F06" or "T06") or (initial character = F and initial character of CASEID <> (1 or 2)) or (initial character = T and initial character of CASEID <> (8 or 9)) or (final character <> 7), display error message "INVALID ENTRY, PLEASE RE-ENTER". If BC5A <> BC5B, display error message "KIT IDS DO NOT MATCH. GO BACK AND RE-ENTER." Set DBSBASEID = BC5B. Set DBSID1 = [BC5B]-01.

**BC6A BC6A** NOT ON FILE

### **DISPLAY INSTRUCTIONS:**

Display BC5A, 5B, and 6A on the same screen. If BC4 = 7 (ENTER BARCODE), display "ENTER". Otherwise, display "SCAN".

### **QUESTION TEXT:**

{ENTER/SCAN} ID FOR DBS CARD 1

PRESS ENTER

### **ENTER TEXT**

Length 12

### **PROGRAMMER INSTRUCTIONS:**

Use mask to collect ID. Separate L99-9999999-99 with hyphen for data entry. Convert alpha values to upper case. If initial 10 digits of BC6A <> DBSBASEID, display error message "CARD ID DOES NOT MATCH KIT ID. PLEASE RE-ENTER."

If BC6A <> DBSID1, display error message "INCORRECT CARD 01 NUMBER ENTRY. PLEASE RE-ENTER."

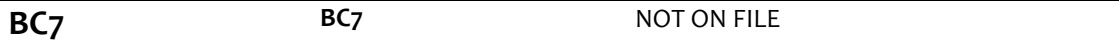

#### **QUESTION TEXT:**

DISCONNECT SCANNER AND PACK IT UP

REFER TO BLOOD SPOT COLLECTION ACTIVITY JOB AID FOR SETUP AND COLLECTION INSTRUCTIONS

PACK UP EQUIPMENT AND SUPPLIES

AFTER DBS COLLECTION ACTIVITY IS COMPLETED, PRESS 1 AND ENTER TO CONTINUE

**BC8A BC8A** NOT ON FILE

# **DISPLAY INSTRUCTIONS:**

Display DBSID1 in question text with hyphens in format L99-9999999-99.

# **QUESTION TEXT:**

# INDICATE NUMBER OF CIRCLES FILLED ON CARD (ID {DBSID1})

### **CODES**

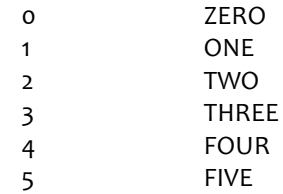

# **BOX BC9 BOX BC9 NOT ON FILE**

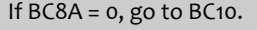

Otherwise, set DBSCOLLECT flag = 1 (YES) and go to BC11.

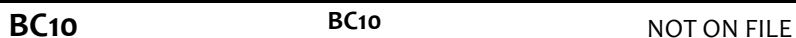

SECTION HW SECTION HW

# **QUESTION TEXT:**

INDICATE WHETHER BLOOD SPOT COLLECTION ACTIVITY WAS ATTEMPTED

### **CODES**

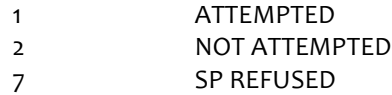

# **PROGRAMMER INSTRUCTIONS:**

If BC10 = 1 (YES), set DBSCOLLECT flag = 1 (YES).

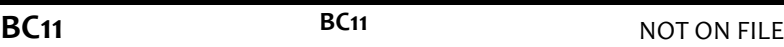

# **QUESTION TEXT:**

PLACE CARD IN DBS COLLECTION BOX TO DRY WITH THE LID OPEN FOR THE REMAINDER OF THE INTERVIEW

PRESS 1 AND ENTER TO CONTINUE

# **PROGRAMMER INSTRUCTIONS:**

Set DBSCOLLECTDATE (MM-DD-YYYY) = TODAY's date the first time that BC11 is answered. Set DBSCOLLECTTIME (HH:MM) = System time the first time that BC11 is answered. Go to Section HW – Height & Weight. Once NHATS Interview Task status = 20 (COMPLETE), IMS will pull the following variables: DBSCONSENT flag DBSBASEID DBSID1 BC8A DBSCOLLECT flag DBSCOLLECTDATE DBSCOLLECTTIME DCID